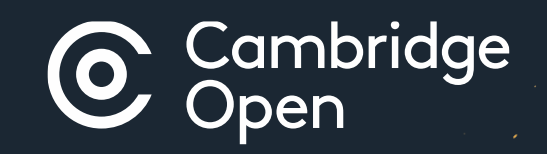

# **Open Access Publishing**

## in Cambridge journals

Updated 16/01/2020.

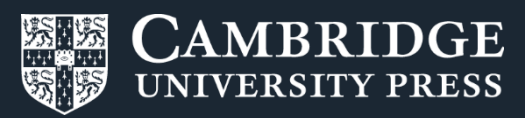

## **Open Access Publishing Workflow**

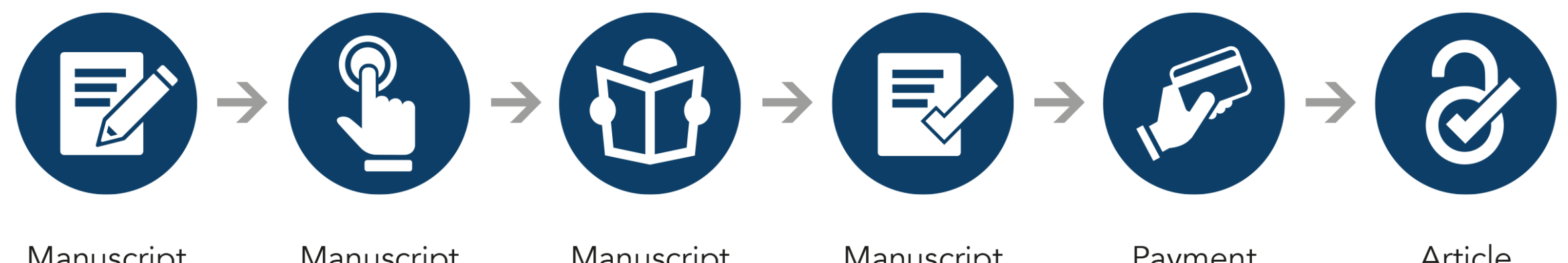

Manuscript Preparation

Manuscript Submission Manuscript Review

Manuscript Decision

Payment Process

Article Publication

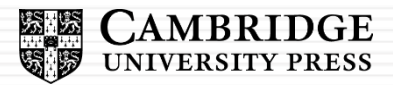

## **Manuscript preparation**

Author:

- Discovers journal
- Visits journal information page
- Reviews author instructions
- Formats manuscript

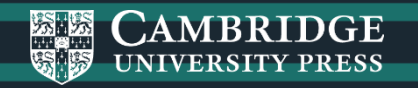

## **Manuscript preparation**

Information on manuscript preparation is available on Cambridge Core, via the journal landing page. This page will include detail on open access publishing options available in that journal.

Whenever possible, we invite and remind authors to check their eligibility for APC waivers and discounts (e.g. banners).

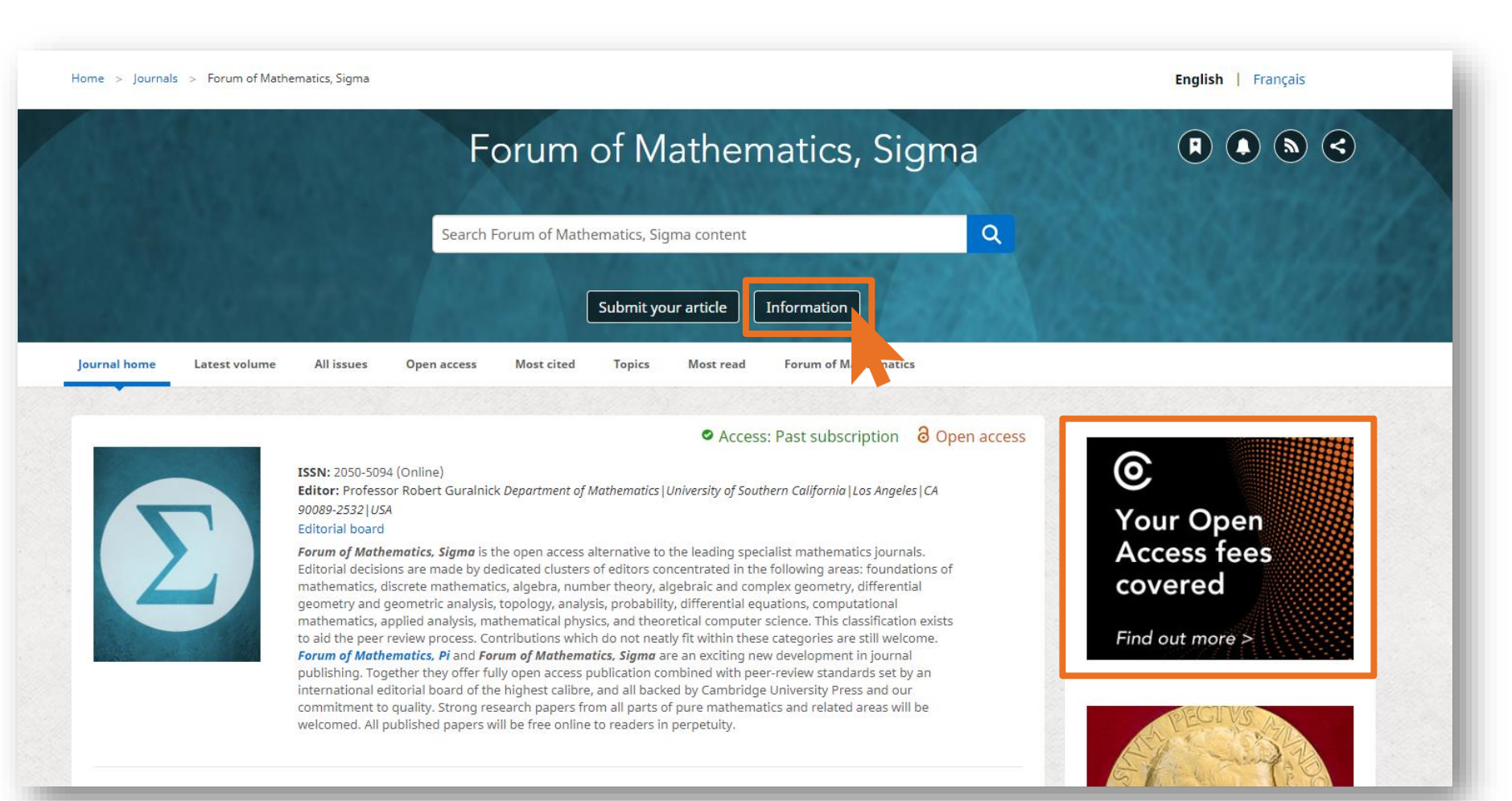

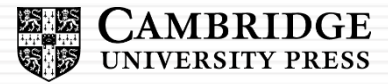

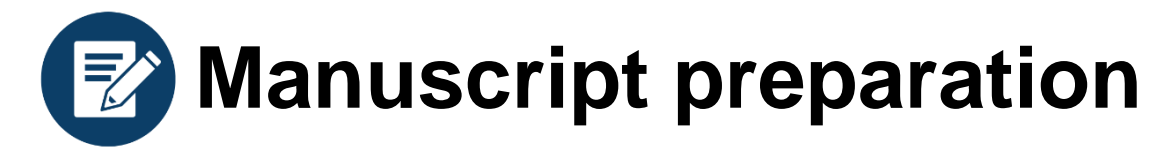

Detailed information for contributors is available here.

Pop ups appear on relevant gold OA and hybrid journal information pages to invite authors to check their eligibility for an APC waiver / discount.

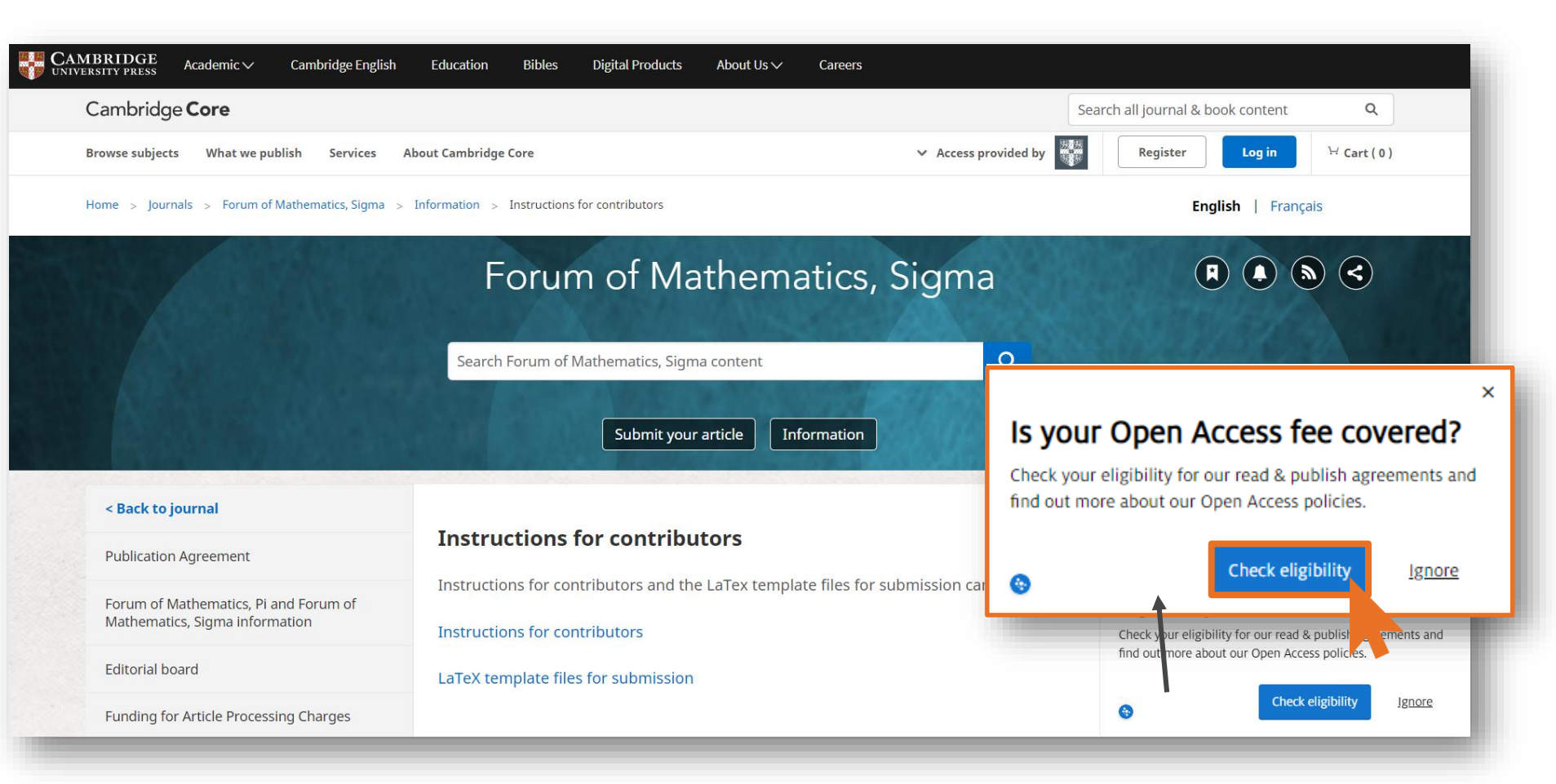

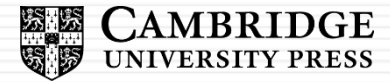

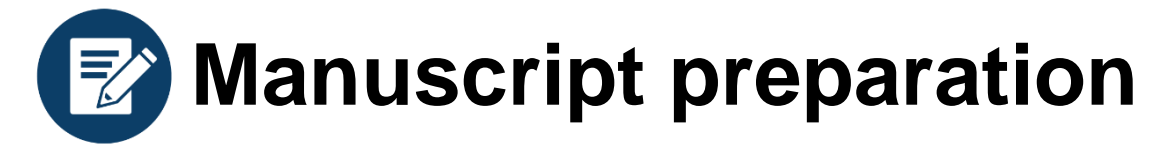

### **Link clicks through to read and publish agreements page**

Details of read and publish agreements are hosted on Cambridge Core.

Authors may consult this page for more information on the specific terms agreed between Cambridge and their institution.

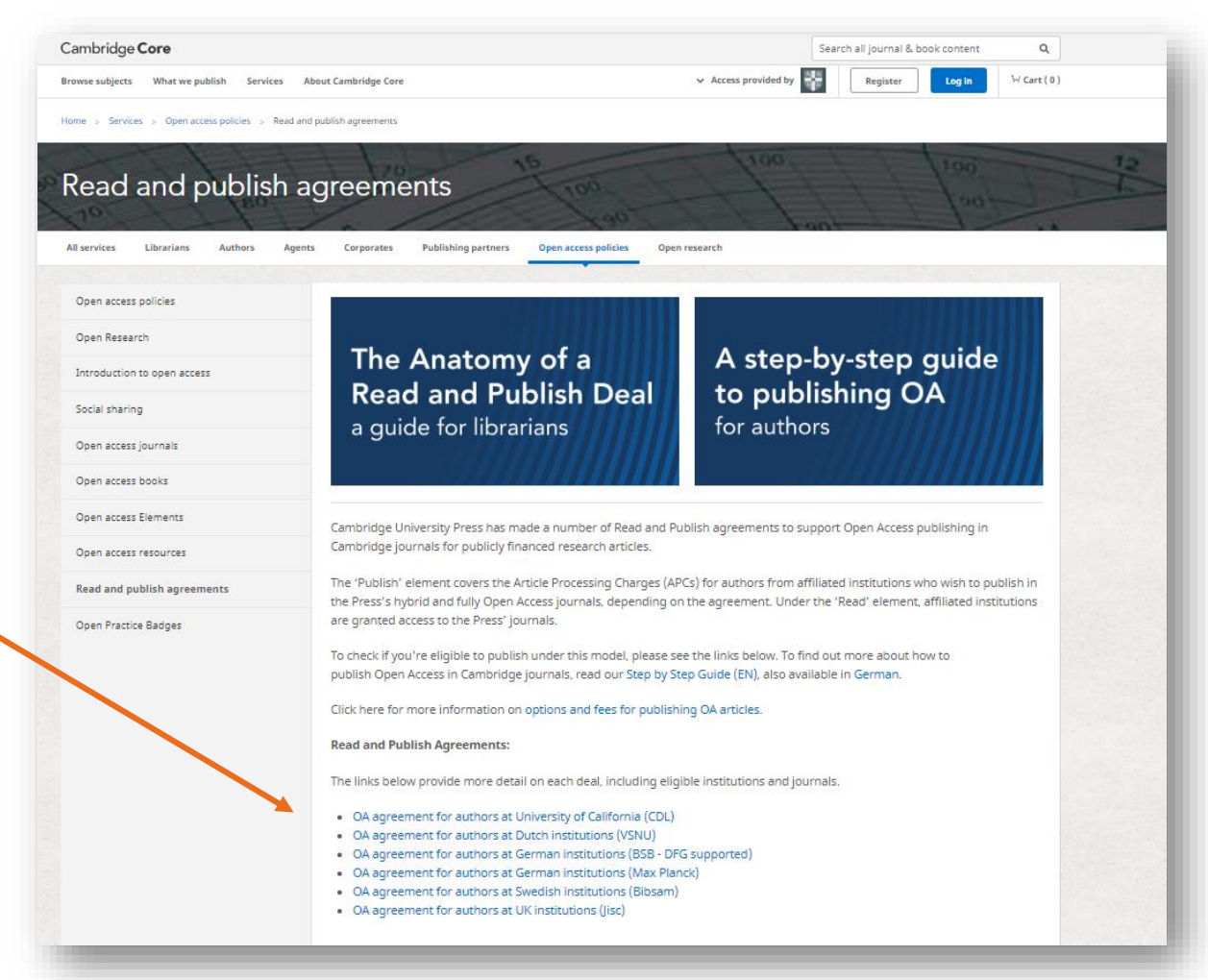

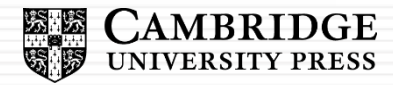

#### OA agreement for German authors All services Librarians Corporates **Publishing partners** Open access policies Open research Open access policies Read and Publish agreement - supported by DFG (Deutsche Forschungsgemeinschaft) Open Research The DFG consortium (formerly DFG Alliance Licence), led by the Bavarian State Library (BSB) in Munich, has made an agreement with Cambridge University Press, to support Open Access publishing in Cambridge journals for publicly financed research articles Introduction to open access from eligible institutions in Germany. The agreement also includes access to content in the most recent Journals Collections. Social sharing This Read and Publish agreement covers the Article Processing Charges (APCs), for corresponding authors affiliated with licensed institutions in subscription-based journals that offer hybrid Open Access. The agreement for unlimited Open Access publishing Open access journals will commence on 1 January 2019. Articles submitted by eligible corresponding authors qualify for Open Access publishing under this agreement upon the date the article is processed by RightsLink, from or after 1 January 2019 through 31 December 2021. Open access books Which universities or institutes, and which Cambridge Journals, are covered by the Read and Publish agreement? Open access Elements Open Access publishing is available in hybrid journals in the Institution's chosen collection (either the Full Collection, STM Collection, ) Collection, or Medical/Vet Collection). Please see the link below for more details. Open access resources Click here for a list of all German universities and Academy institutes covered by the Read and Publish agreement, each Read and publish agreements institution's chosen collection, and eligible Cambridge journals. Open Practice Badges How can authors identify themselves as being affiliated with a German university or an Academy institute? On acceptance of their article by a journal, the corresponding authors will complete and submit the journal's relevant copyright or licence-to-publish form which indicates that the article is to be published as Open Access. During a subsequent procedure with our service provider, Rightslink, corresponding authors should enter their affiliated institution. This will then cause APC payments to be waived for affiliated authors. To find out more about Open Access publishing in Cambridge Journals, please read the Step by Step Guide in English or in German. If you have any questions, for example on the verification process, or to find out if your faculty is also covered, please get in

#### Link to participating institutions and eligible journals

Link to 'Step by Step Guide' to publishing OA in Cambridge journals

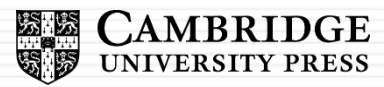

## **Manuscript submission and review**

#### Author:

- Navigates to submission system from journal homepage
- Logs into submission system
- Submits manuscript and supplementary materials
- Checks status in online submission system

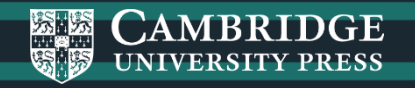

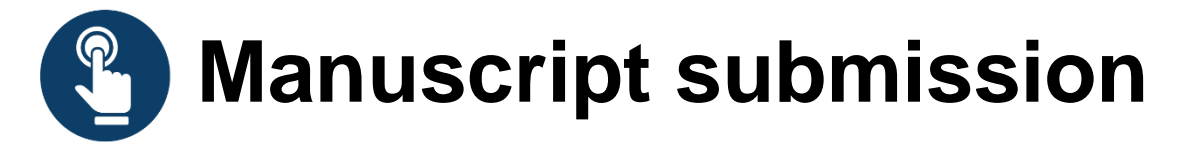

#### Authors navigates to the submission system from the journal's homepage on Cambridge Core

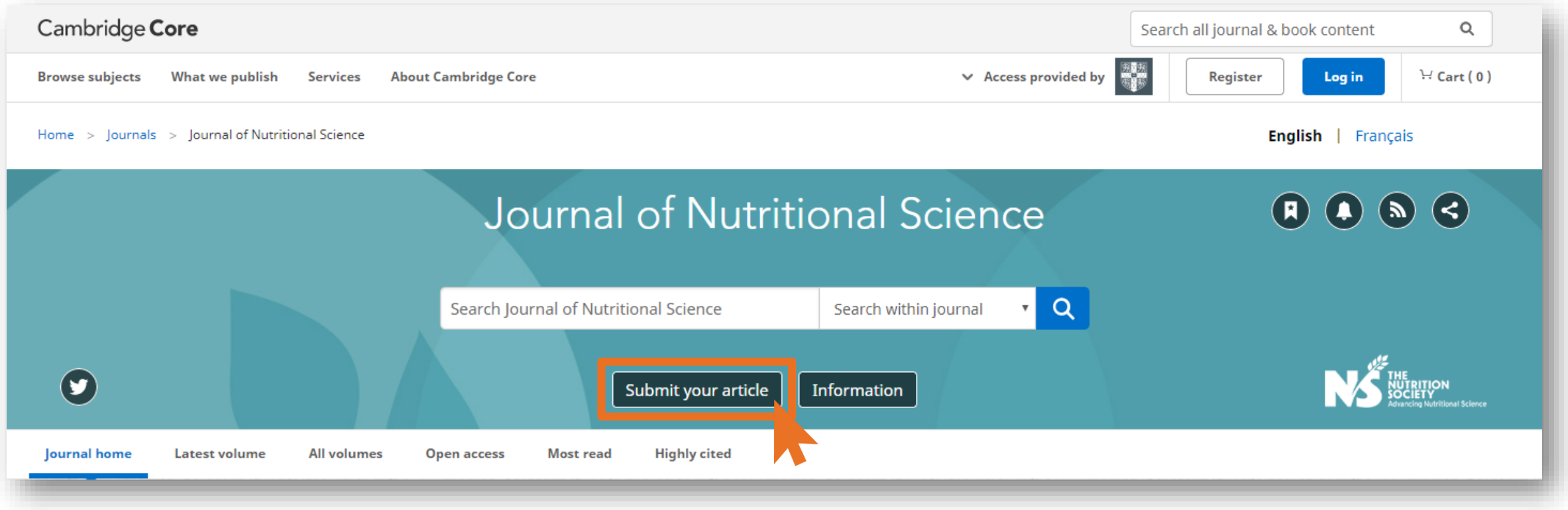

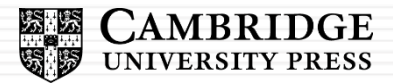

# **Manuscript submission**

To submit their manuscript, authors must log in, using either a username and password or their ORCID iD.

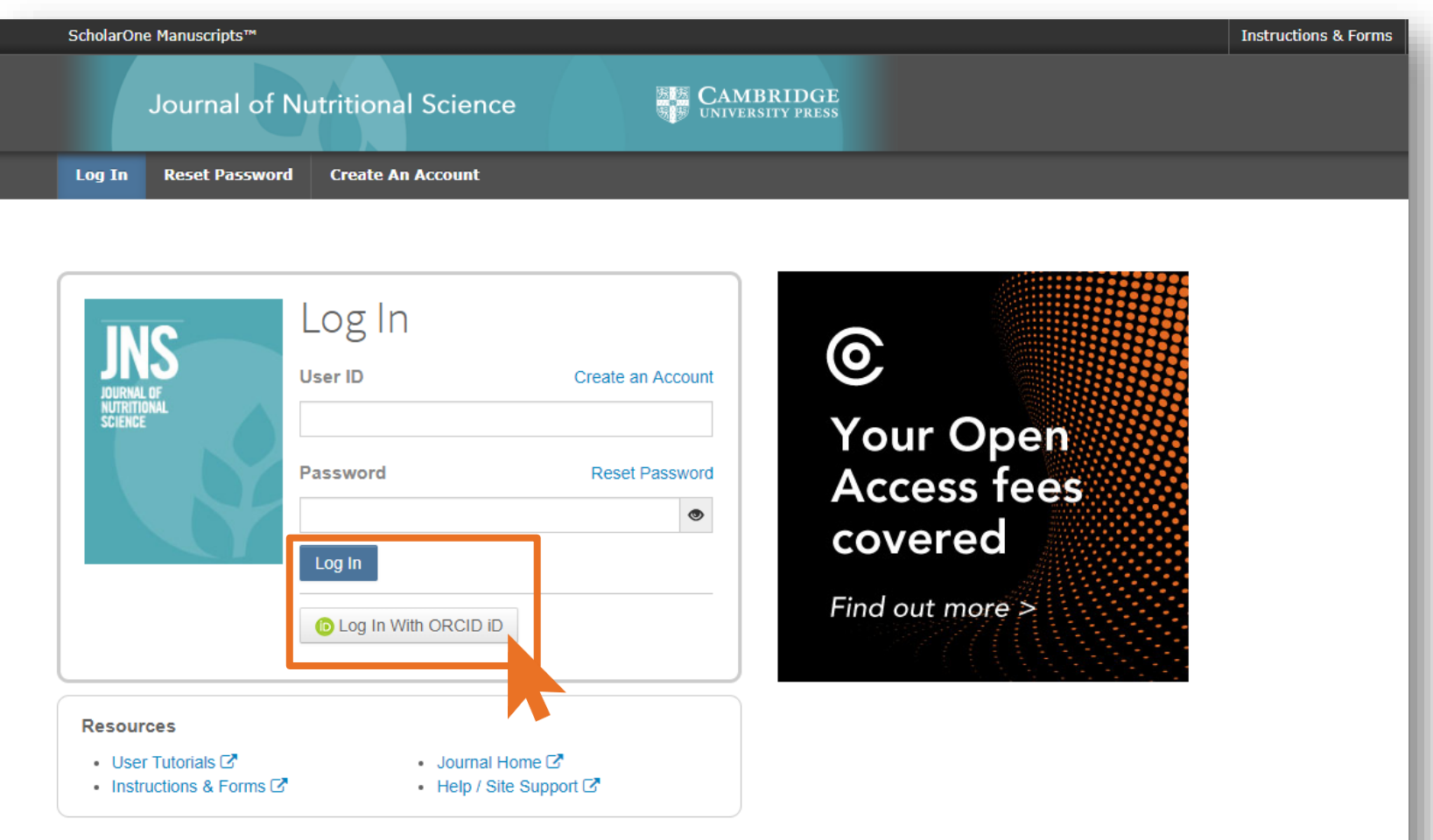

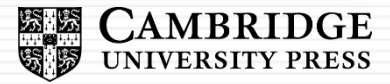

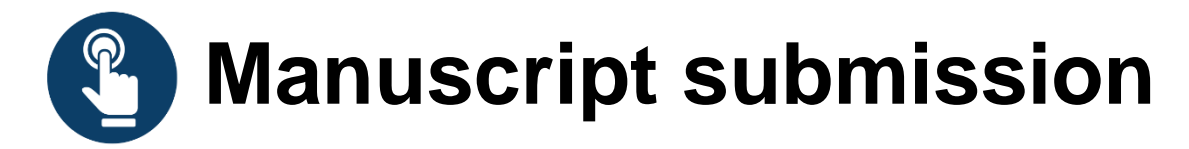

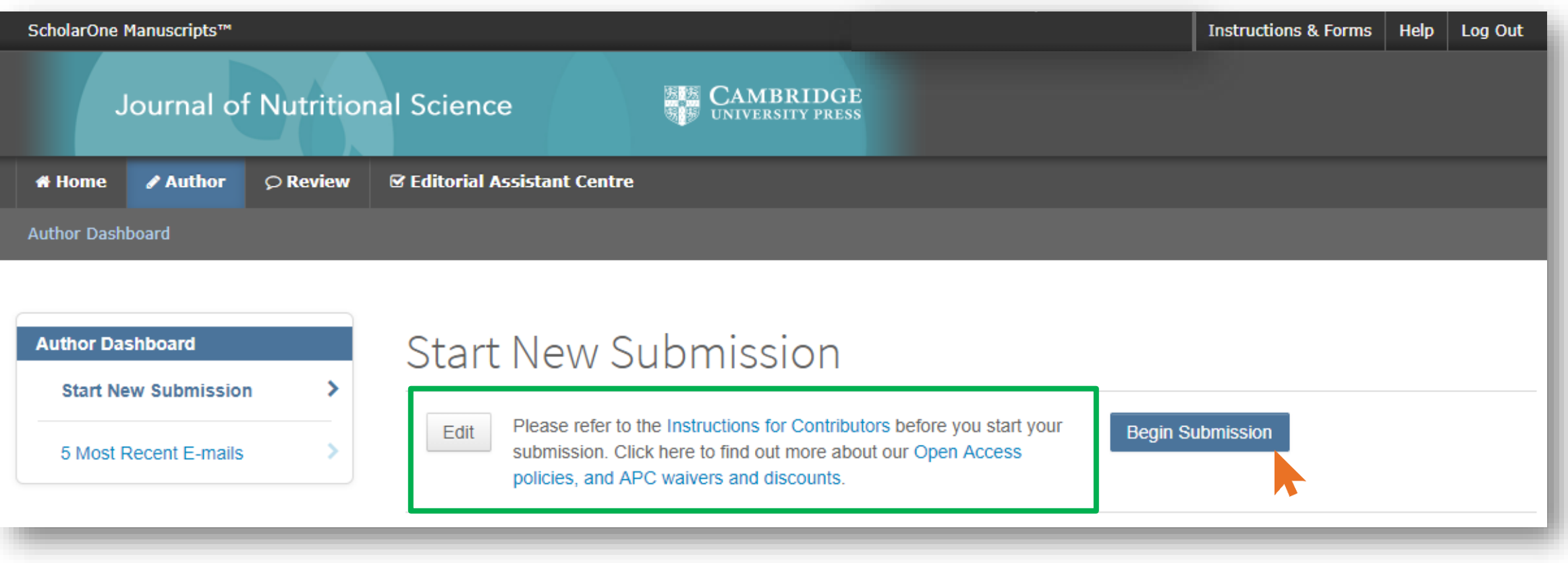

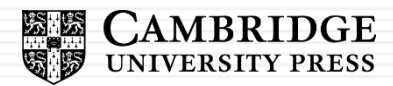

## **Manuscript submission confirmation email**

Following submission, the author's manuscript enters the peer review process.

The author is not required to indicate if they wish to publish OA at this point.

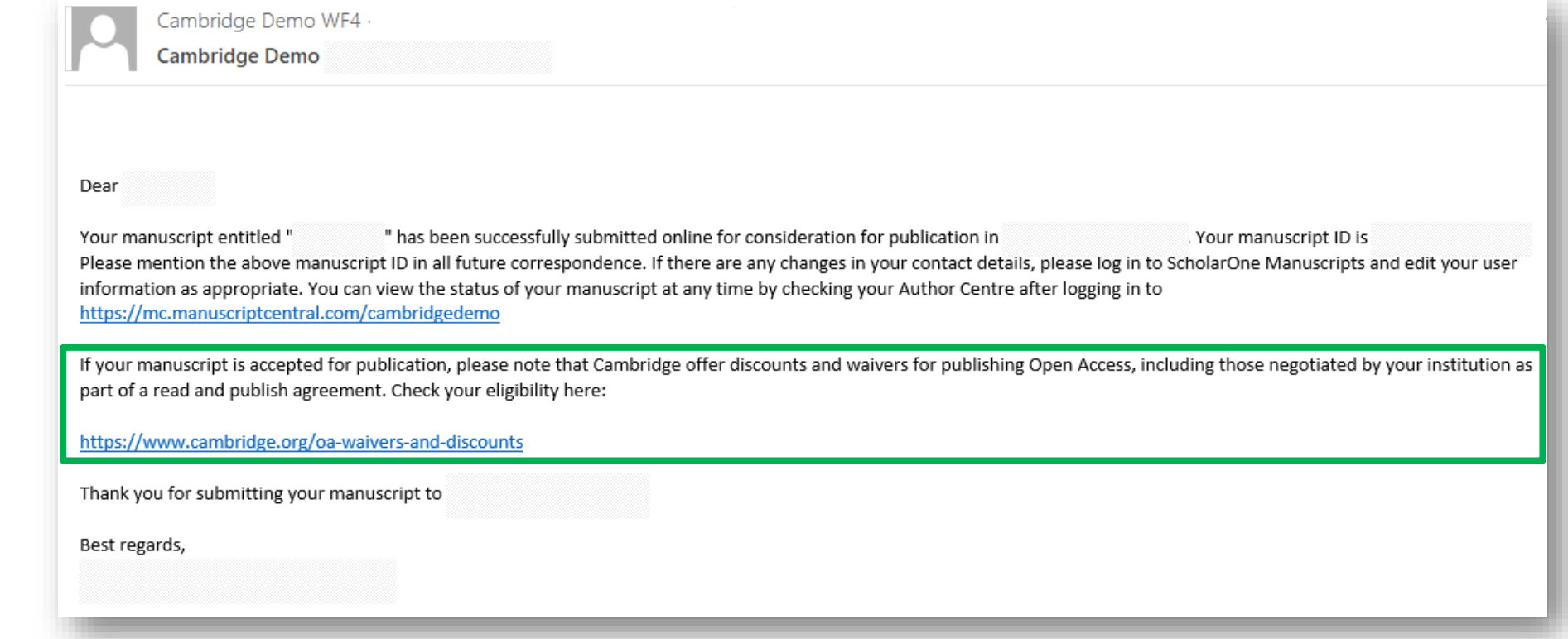

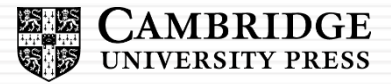

## **Manuscript review**

#### **Author Centre – check status**

Using the author dashboard, it is possible to check the status of submissions. The status may differ depending on the journal, but most will say 'under review' or 'awaiting decision'.

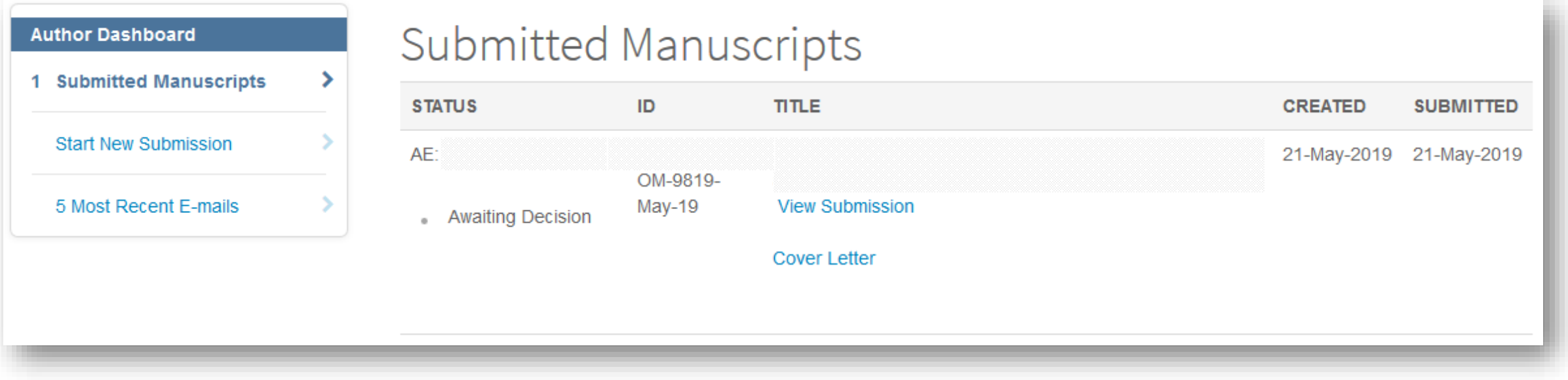

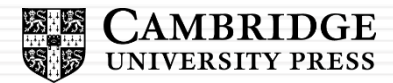

## **Manuscript decision**

### Author:

- Receives acceptance email
- Resubmits article with revisions
- Completes copyright transfer form
- Chooses licence
- Deposits accepted manuscript

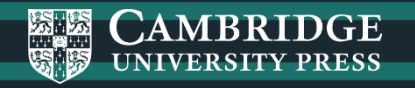

## **Manuscript decision email**

If an article is accepted, following the completion of any revisions required, authors will receive an acceptance email.

Completing the OA copyright transfer form is how an author decides to publish an article OA.\*

Once an article is accepted, a record will be created Cambridge's production tracking system, including the article and copyright transfer form.

JOURNAL NAME - Decision on MANUSCRIPT NAME

Dear "AUTHOR NAME":

Thank you for submitting the final version of your manuscript entitled "MANUSCRIPT NAME", which is acceptable for publication in "JOURNAL NAME" in its current form. If you have not yet done so, please complete and return the journal's Copyright Transfer Form as soon as possible:

[link to Copyright Transfer Form on journal's homepage]

If you return the Open Access Copyright Transfer form, you will be contacted by CCC-Rightslink who are acting on our behalf to collect our Article Processing Charges (APCs) for publishing Open Access. Please follow their instructions in order to avoid any delay in the publication of your article. Please note that discounts and waivers for publishing Open Access, including those negotiated by your institution as part of a read and publish agreement, can be entered at this stage. More information on waivers and discounts can be found here: https://www.cambridge.org/oa-waivers-and-discounts

Please inform us as soon as possible if you are planning any additional publicity for your paper so that we can coordinate its release with press releases. Notification can be sent to

Thank you for your contribution to Cambridge Demo WF4.

PLEASE NOTE: If your work was funded by one of the relevant institutions and you have indicated this during submission, your accepted manuscript will be automatically sent to the NIH Manuscript System for deposit in PubMed Central. If this applies to your manuscript, you will be contacted separately to approve the PubMed Central records and version of your article before it is deposited.

Sincerely, "EDITOR NAME" "EDITOR TITLE", "JOURNAL" "EDITOR EMAIL"

\*When publishing Gold OA, authors are offered a choice of Creative Commons licences.

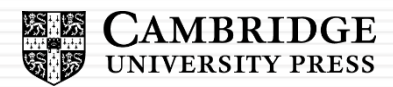

## **Custom email – Open Access opportunity**

We have the ability to identify eligible authors who have not selected to publish open access and communicate this opportunity to them before their article is published.

If the read and publish agreement contains a 'retroactive OA' element, the same can be done for articles that have been published.

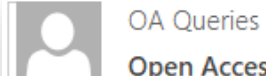

pen Access opportunity for [article name]

#### Dear [author name],

Your article "[article name]" which has been accepted for publication in [journal name], is eligible to be published Open Access.

Your institution, [institution name], recently signed a publishing agreement {links to deal} with Cambridge University Press. This agreement means that your Article Processing Charge (APC) will be covered, at no cost to you, if you choose to publish Open Access.

Publishing Open Access:

- broadens visibility and further dissemination of your work
- increases citations and usage
- helps professionals outside of academia to benefit from your research
- results in greater public engagement

If you would like to make your article Open Access, please complete the Open Access copyright form available here {links to copyright form}, and return to OAqueries@cambridge.org.

Kind regards,

**Cambridge University Press** 

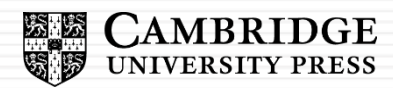